# Графичен потребителски интерфейс (GUI)

### Приложения с GUI

- 1. Създават прозорци върху екрана
- 2. Съдържат визуални елементи за:
- изобразяване на информация;
- взаимодействие на потребителя с програмата чрез мишка или клавиатура;
- 3. Класове от пакетите java.awt или javax.swing

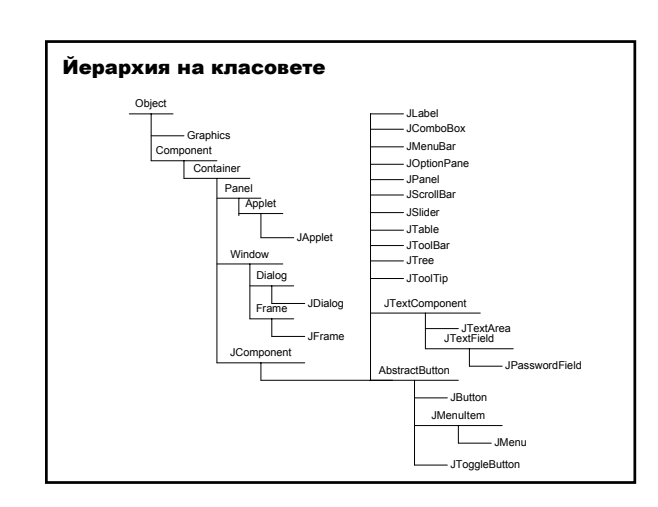

### Компонента

- 1. Обект, който представя графична информация или позволява на потребителя да взаимодейства с програмата по някакъв начин
- 2. Примери: бутони, текстови полета, етикети, плъзгачи, менюта
- 3. Генерира събития
- 4. Програмите отговарят на събитията чрез слушателски класове
- 5. Всяко събитие има съответстващ адаптерен клас
- 6. Подходящият слушател се добавя към компонентата, генерираща събитието

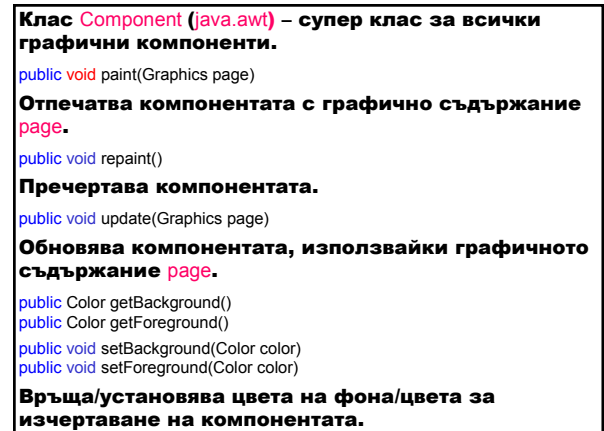

### public Dimension getSize()

public void setSize(Dimension dim)

.<br>public void setSize(int width, int height)

Връща/установява размера на компонентата.

### public void setLocation(int x,int y)

Премества компонентата в ново местоположение с горен ляв ъгъл, определен от х и у параметрите в координатното пространство на компонентатародител.

public synchronized void add(PopupMenu popmenu)

public synchronized void remove(PopupMenu popmenu)

Добавя/премахва издигащото се меню popmenu към компонентата.

public Graphics getGraphics()

Връща графичното съдържание на компонентата.

#### public void setSize(int width, int height)

Установява размера на компонентата с ширина width **и височина** height.

public void setVisible(boolean b)

Изобразява/скрива компонентата според стойността на b (true/false).

## Събития с компоненти

ComponentEvent **FocusEvent** 

KeyEvent

**MouseEvent** 

MouseMotionEvent

MouseWheelEvent

Добавяне на слушатели на събитията MEG<sub>2</sub>

- public void addXXListener(XXListener l)
- XX име на събитие

### Клас JComponent (javax.swing)

Базов клас за всички Swing компоненти (без контейнерите на по-високо ниво).

### Контейнер

- 1. Компонента, която може да съдържа други компоненти
- 2. Контейнерите и свързаните с тях менажери на разположението определят организирането и изобразяването на компонентите (интерфейс LayoutManager).
- 3. Видове контейнери:
- аплет;
- фрейм прозорец, който може да се разположи на произволно място върху екрана;
- панел организира групи от компоненти в поголям контейнер; не може да бъде изобразяван и трябва да се добави към съществуващ контейнер.
- Фрейми и аплети контейнери от горно ниво.

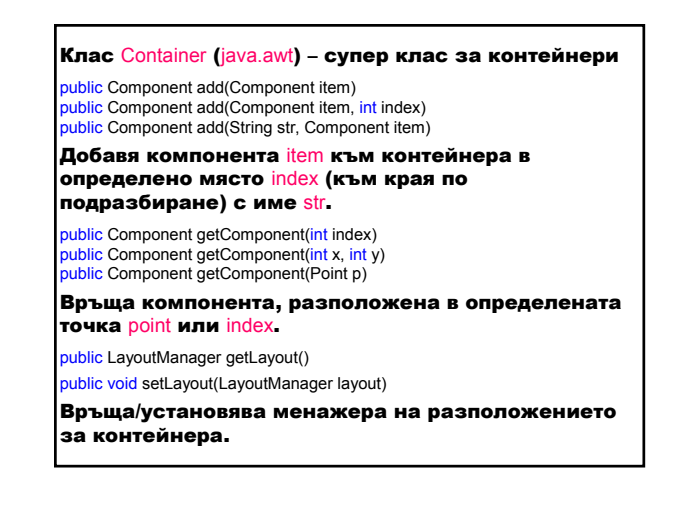

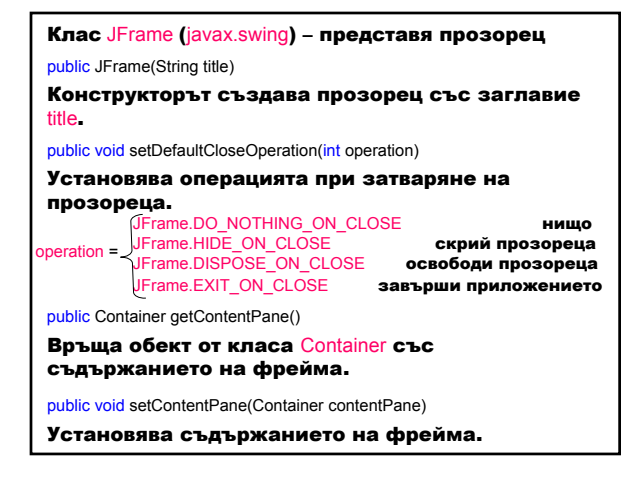

#### Събития

- 1. Всички събития за компоненти
- 2. Събития с прозорци
- клас WindowEvent
- интерфейс WindowListener или адаптерен клас **WindowAdapter**
- добавяне на слушател l за събитието WindowsEvent към компонентата

public void addWindowListener (WindowListener l)

**Slide 7**

**MEG2** Mariana Goranova; 24.8.2006 г.

}

- ublic interface WindowListener {
- // Извиква се, когато прозорецът се установи като активен прозорец, т.е. // ще получава събития от клавиатурата.
- void windowActivated (WindowEvent e);
- // Извиква се, когато прозорецът се затвори при разрушаването му. void windowClosed (WindowEvent e);
- // Извиква се, когато прозорецът се затвори от системното си меню. void windowClosing (WindowEvent e);
- // Извиква се, когато прозорецът повече не е активен, т.е. престава да // получава събития от клавиатурата.
- void windowDeactivated (WindowEvent e);
- // Извиква се при промяна на прозореца от икона в нормално състояние.
- void windowDeiconified (WindowEvent e);
- // Извиква се при промяна на прозореца от нормално състояние в икона. void windowIconified (WindowEvent e);
- // Извиква се, когато прозорецът е станал видим за първи път. void windowOpened (WindowEvent e);

### **Клас** SwingUtilities (javax.swing)

Съдържа помощни методи за Swing. public static void invokeLater(Runnable doRun)

Предизвиква асинхронно изпълнение на метода doRun.run() в нишката (клас Thread, реализиращ интерфейса Runnable), изпълняваща събитието.

### Клас JOptionPane (javax.swing)

### Представя стандартен диалогов прозорец за:

- потвърждаване showConfirmDialog
- входен диалог showInputDialog
- за съобщение showMessageDialog
- за диалог с опции showOptionDialog

public static void showMessageDialog(Component parentComponent, Object message, String title, int messageType, Icon icon)

#### parentComponent – компонента-родител message – съобщение, което се изобразява

title – **заглавие на диалоговия прозорец**<br>messageType – **тип на съобщението:** ERROR MESSAGE

messageType – тип на съобщението: ERR INFORMATION\_MESSAGE WARNING\_MESSAGE QUESTION\_MESSAGE PLAIN\_MESSAGE

icon – изобразявана икона

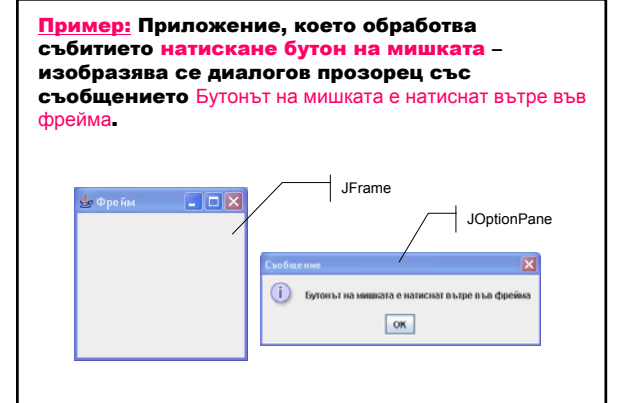

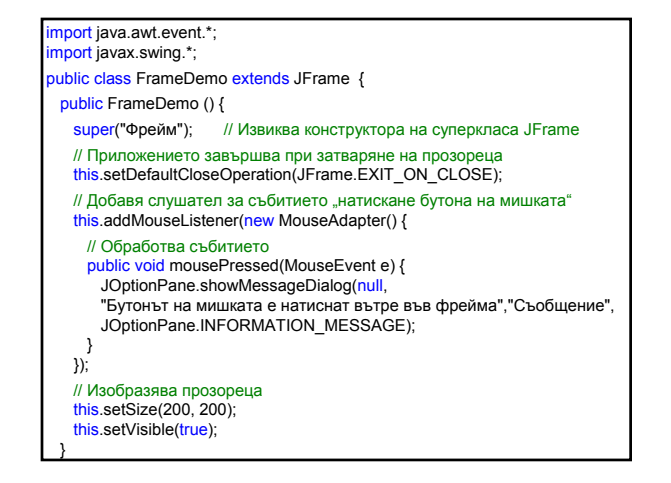

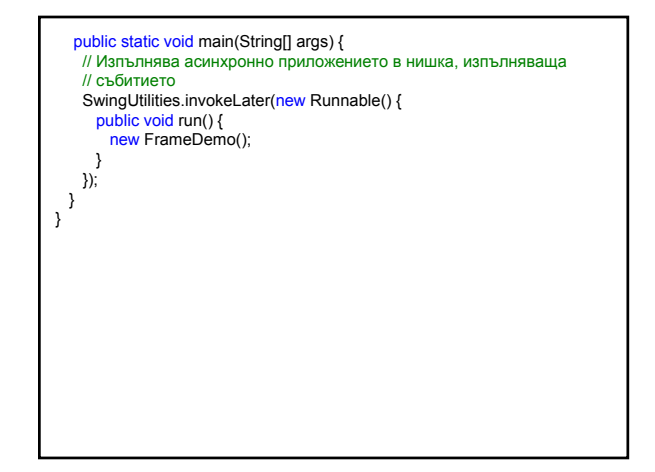

### Панел

Клас JPanel (javax.swing)

Представя контейнер. public JPanel()

Създава контейнер.

public void setBorder(Border border)

Установя рамка за панела.

public Component add(Component comp)

Добавя дадената компонента comp към контейнера.

## Бутон

Клас JButton (javax.swing)

Създава бутон. При натискането му се генерира събитието ActionEvent, изпраща се съобщението actionPerformed на интерфейса ActionListener за всички слушатели, които са се регистрирали чрез метода addActionListener.

public JButton() Конструира JButton без етикет.

public JButton(String label)

Конструира JButton с определен етикет label. public void addActionListener(ActionListener l)

Добавя слушател l, за да приеме събитията ActionEvent **при натискане на бутона.** Методът getSource на събитието ActionEvent

public Object getSource()

връща обекта-източник на събитието.

### oublic interface ActionListener {

- // Извиква се, когато се случи събитието ActionEvent, показва източника // на събитието и потребителят описва действието, което трябва да се // предприеме.
- void actionPerformed (ActionEvent e); }

## Етикет

Клас JLabel (javax.swing)

Изобразява област за къс текст, изображение или и двете. Не реагира на входни събития.

public JLabel(String text)

Създава етикет с определен текст text.

### Менажери на разположението

Менажер на разположението

- обект, който управлява разполагането на компонентите в контейнера;
- определя размера и разположението на всяка компонента;
- установява се за контейнер чрез метода public void setLayout(LayoutManager layout)

Интерфейс LayoutManager (java.awt)

– дефинира интерфейс за класове, които разполагат компонентите в контейнери.

### Видове менажери

- **BorderLayout** BoxLayout
- **CardLayout**
- FlowLayout
- **GridBagLayout**
- **GridLayout**
- SpringLayout

### Клас BorderLayout (java.awt)

Разполага компонентите в пет области: горна, долна, лява, дясна и централна, които се определят чрез константите: PAGE\_START, PAGE\_END, LINE\_START, LINE\_END и CENTER .

## **<u>е</u>, Разполагане на компоненти**  $\Box$  $\Box$  $\times$ **БУТОН PAGE START Бутон LINE\_START Бутон CENTER Бутон LINE\_END Бутон PAGE\_END**

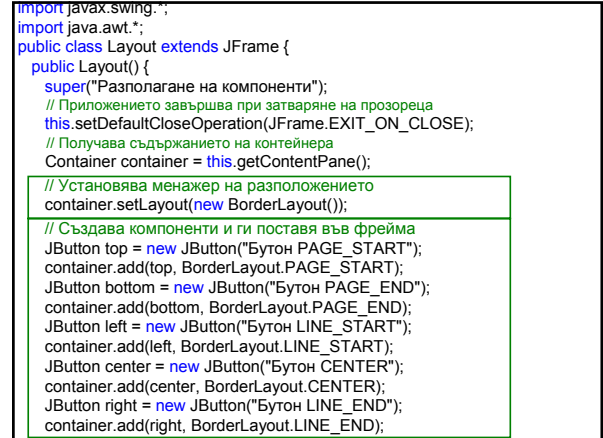

## // Изобразява фрейма this.setSize(400, 150); this.setVisible(true); } public static void main(String[] args) { // Изпълнява асинхронно приложението в нишка, изпълняваща // събитието SwingUtilities.invokeLater(new Runnable() { public void run() { new Layout(); }  $)$ ; } }

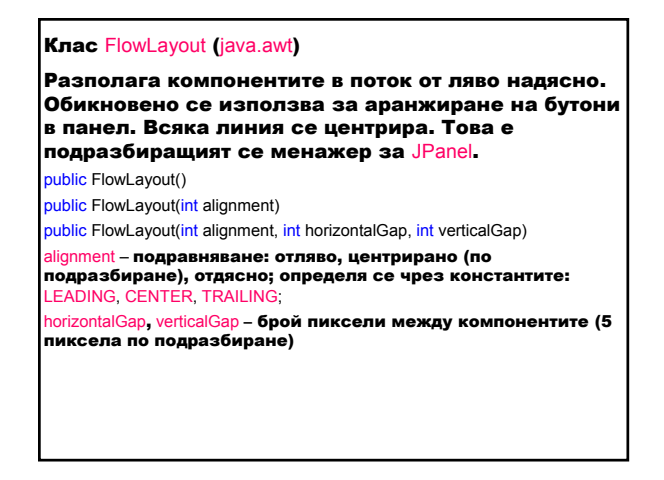

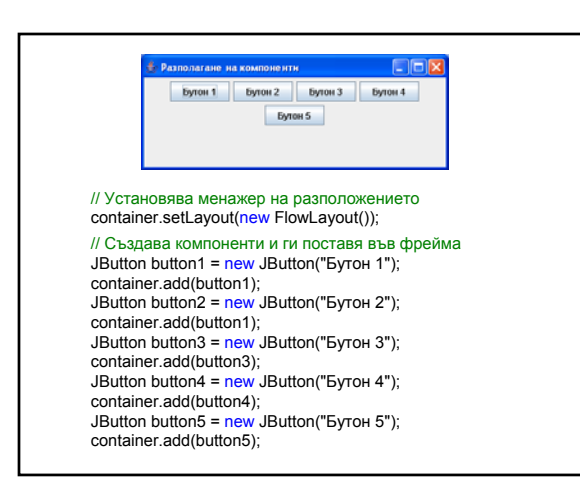

### Клас BoxLayout (javax.swing)

Разполага компонентите хоризонтално или вертикално.

**public BoxLayout**(Container target, int axis)

target – контейнерът, който ще бъде аранжиран;

 $\overline{\mathsf{axis}}$  – начин на разполагане на компонентите, определя се чрез константите:

X\_AXIS – хоризонтално разполагане отляво надясно; Y\_AXIS - вертикално разполагане отгоре надолу; LINE\_AXIS – както разположението на думи в ред, основано на свойството ComponentOrientation на контейнера; PAGE\_AXIS – както разположението на редове в страница, основано на свойството ComponentOrientation на контейнера.

# Програмни средства за Интернет 5

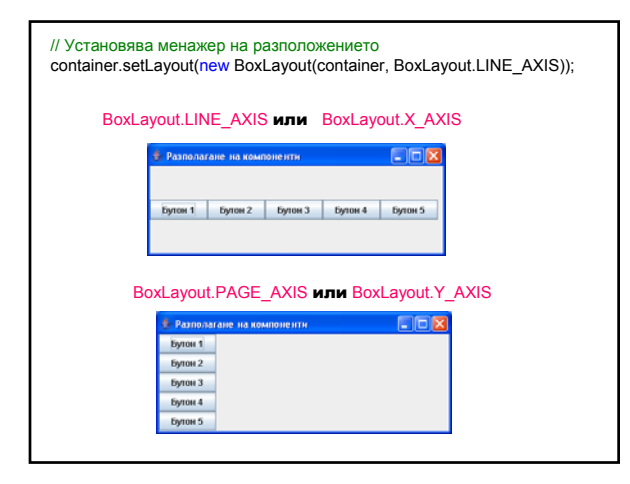

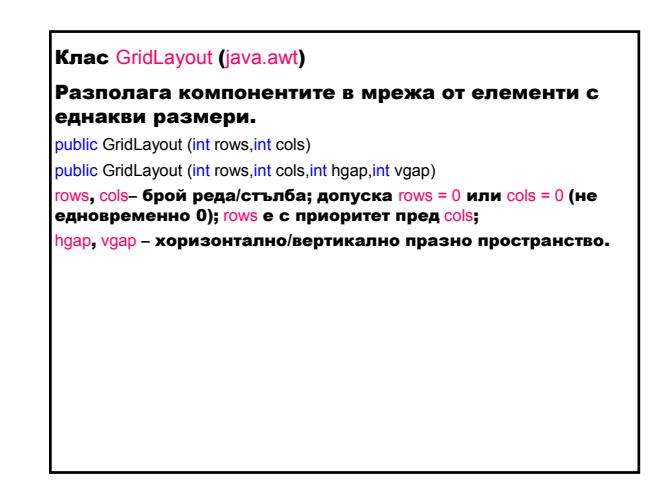

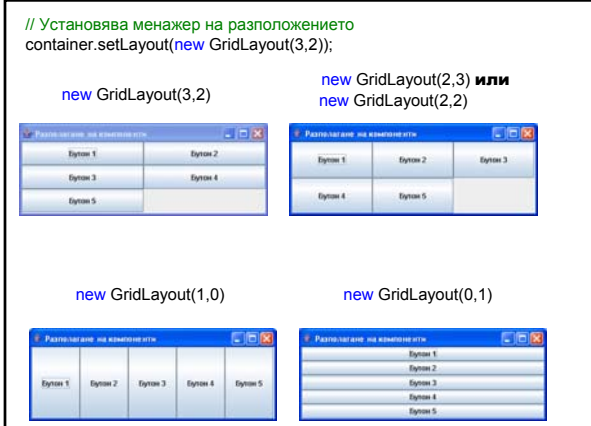